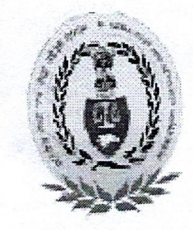

### OFFICE OF THE PR.ACCOUNTANT GENERAL (A&E) HIMACHAL PRADESH, SHIMLA-171003 0177-2652612-19 Fax 0177-2651743

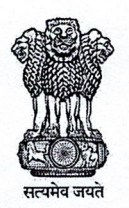

No. Admn. /A/2022-23/404

Dated:01.12.20222

## **CIRCULAR**

#### Modified assessment system for conducting PC-4 & IE-4 (IT Practical) examination Subject: in SAS/IE Exam-2 of 2022.

A copy of Headquarters' Office letter No.630/13-Exam/Examination-1&2/2022

dated 28.11.2022 regarding Modified assessment system for conducting PC-4 & IE-4 (IT Practical) examination in SAS/IE Exam-2 of 2022 is hereby forwarded for information & necessary action to the following:-

> $-sd/-$ Sr. Accounts Officer (Admn.)

> > Dated: 01.12.2022

Ends. No. Admn. /I-1/ SAS Examination-I&II/2022-23/3352-57

- Secy. to Pr. Accountant General (A&E), H.P., Shimla 1.
- P.A. to Dy. Accountant General (Admin.)  $2.$
- P.A. to Dy. Accountant General (Accounts & VLC) 3.
- All Officers/Officials of Pr. A.G. (A&E) including D.A. Cadre. 4.
- A Series File (Admin. Section) 5.
- Official Website VLC/E.D.P.Cell 6.

Sr. Accounts Officer (Admn)

# OFFICE OF THE COMPTROLLER AND AUDITOR GENERAL OF INDIA NEW DELHI EXAMINATION WING

No. 630/13-Exam/Examination-1 & 2/2022 Dated: 28/11/2022

To

#### Heads of Department of IA&AD offices (As per standard e-mail list)

## Sub: Modified assessment system for conducting PC-4 & IE-4 (lT Practical) examination in SASflE Exam-2 of 2022

Madam/Sir.

With reference to the subiect cited above. I am directed to intimate that the competent authority, taking into cognizance of the technical issues/glitches faced by the candidates appearing in PC-4 & IE-4: Infbrmation Technology (Practical) paper of SAS/lE Examination, has decided to switch to the 'modified assessment system' for conducting PC-4  $&$  IE-4 (lT Practicat) examination in SAS/IE Exam-2 of 2022. in consultation with the outsourced agency concemed.

2. The step by step method/guidelines to be followed by the candidates for PC-4  $&$  IE-4 (IT Practical) paper in the modified assessment system, is attached herewith in Annexure-I.

3. In this context, it is advised that candidates may take 'Demo Test' to make them familiar with the modified assessment system of PC-4  $&$  IE-4 (IT Practical) paper using their Login Id and Password provided for the purpose of registration through link https://cag.merittracpariksha.com/mtacs/cag.html. The steps & instructions to be followed by candidates for the Demo Test, is attached in Annexure-II.

4. All the candidates concerned may be suitably informed in this regard.

Yours faithfully,

 $x^{\frac{1}{2}}$ 

(Hirak Bagchi) Sr. Administrative Officer (Exam)

#### Annexure-I

## Step by step Methods/Guidelines for Candidates of PC-4 & IE-4 papers in the modified assessment system

- 1. Create a folder with test taker (candidate) index number
- 2. Download templates from the login page
- 3. Save MS files in the created folder named with their index number
- 4. Test taker has to login with their credentials
- 5. Test taker has to follow the instructions given in the question paper
- 6. For each type of question, test taker has to perform the activity in the downloaded MS templates
- 7. Test taker has to save the MS files with index number. e.g. Index Number word.docx, Index Number excel.xls, Index Number PowerPoint.ppt and Index Number-Access.mdf.
- 8. Upload the respective file/s against each question
- 9. Submit the exam post uploading the files for all questions
- 10.Folder or files from system should not be deleted

 $\overline{\phantom{a}}$ 

# Annexure-II

# Step & Instructions to be followed by candidates of PC-4  $\&$  IE-4 papers for the Demo Test in the modified assessment svstem

- Test taker has to login after adding suffix A, B or C in their login id and password (DOB). For example CAG006710A, CAG0067108 or CAG006710C 1.
- 2. Link is provided on CAGI Portal to download the MS files on login page.
- Test Taker has to download the files before starting the exam, they will not be able to download the files once they login.  $3.$
- Post downloading the files, candidate can login and start the exam. 4
- Question paper will be displayed along with file upload button against each question. 5
- Candidate/Student will solve the question of Word/Excel/Power Point and MS Access and save the file under the folder created. All files should be named like Index Number-word.docx, Index Number\_excel.xls, Index Number-PowerPoint.ppt and lndex Number Access.mdf. 6
- Test Taker need to upload respective worked out MS file against each question. 7.
- Uploaded files will be considered as response to the questions by the candidates 8.